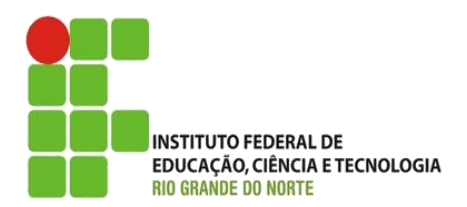

#### AULA:

# Coleções de Objetos

Programação Orientada a Objetos

#### **Alba Lopes**, Profa.

http://docentes.ifrn.edu.br/albalopes alba.lopes@ifrn.edu.br

### Coleções de Objetos

- Um conjunto de objetos
- Sistemas, em geral, precisam manipular vários objetos de uma mesma classe
- Java possui uma API (Application Programming Interface) que fornece interface para coleções

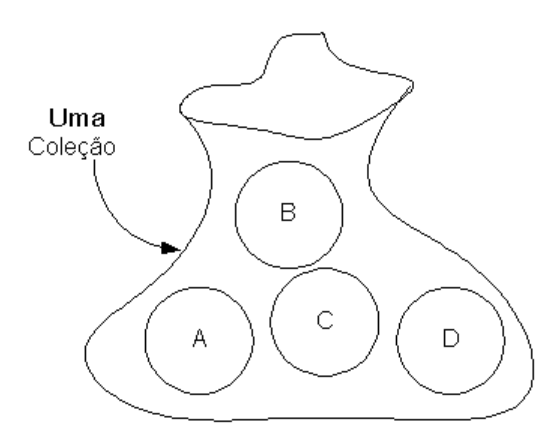

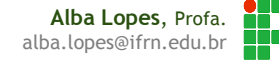

### Coleções de Objetos

**Java fornece vários tipos de coleções:** 

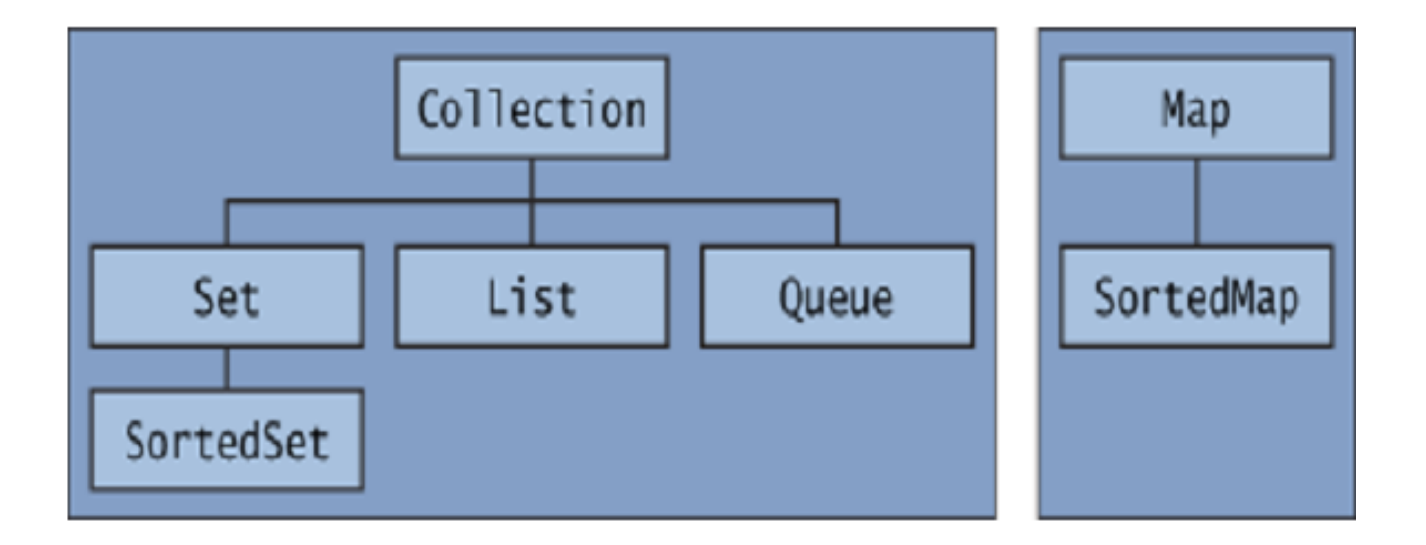

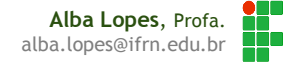

### Tipos de Coleções

- Conjunto (Set e SortedSet)
	- uma coleção de elementos que não mantém uma ordem nem uma contagem dos elementos
	- ▶ Cada elemento ou está no conjunto ou não (não há elementos repetidos)
- ▶ Lista (List)
	- uma seqüência de elementos
	- mantém dados a respeito de ambos, a ordem e a contagem.
- Fila (Queue)
	- $\blacktriangleright$  Fila de elementos
	- ▶ Modelo FIFO (First in, first out)
- Mapa (Map e SortedMap)
	- uma associação entre chaves e valores
	- ele mantém um conjunto de chaves e mapeia cada chave para um único valor.

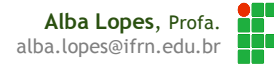

### Coleções de Objetos

A API organiza suas classes da seguinte forma:

- Uma hierarquia de interfaces
	- **Especificações dos vários tipos**
- Uma hierarquia de implementação de classes

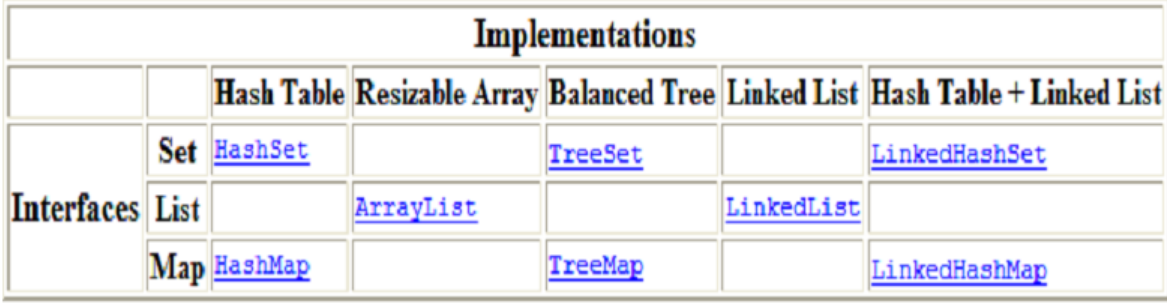

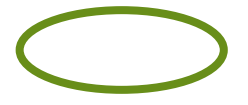

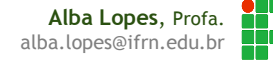

- Métodos comuns para todos os tipos de coleções
- Possui métodos para adicionar, remover e buscar elementos (e mais alguns outros)
	- **size**() retorna a quantidade de objetos na coleção
	- **isEmpty**() retorna verdadeiro (true) se a coleção está vazia e falso (false) caso contrário
	- **add** (Objeto o) adiciona um elemento à coleção
	- **remove** (Objeto o) remove um objeto da coleção

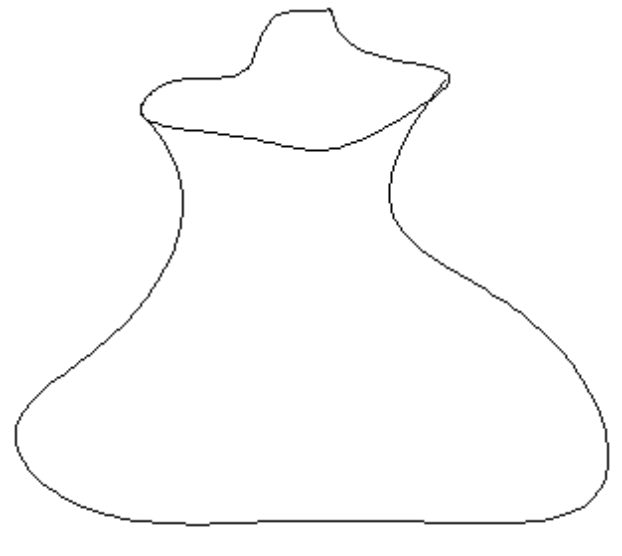

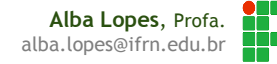

moto1

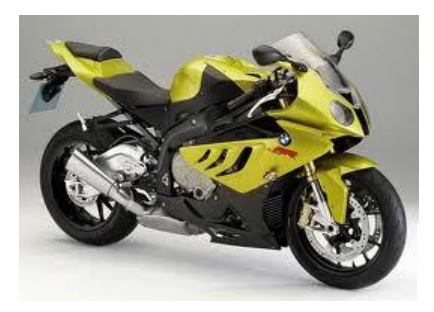

moto3

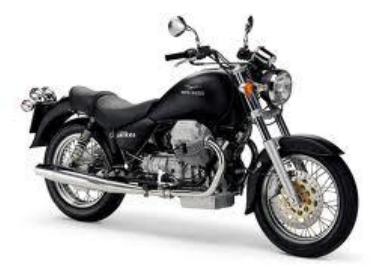

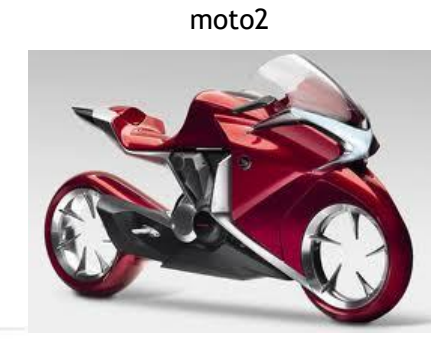

moto4

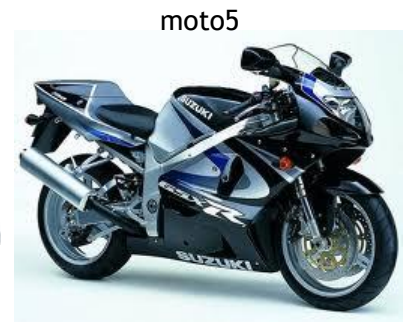

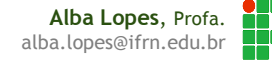

motos.**add**(moto1)

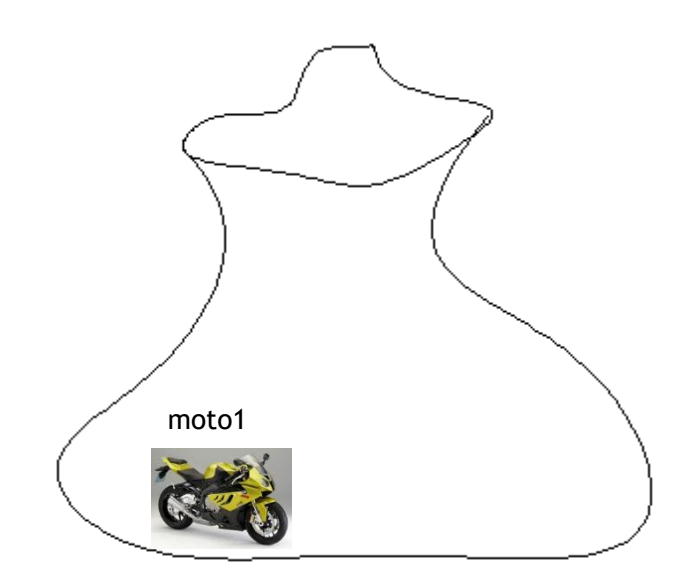

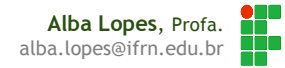

- motos.**add**(moto1)
- motos.**add**(moto3)

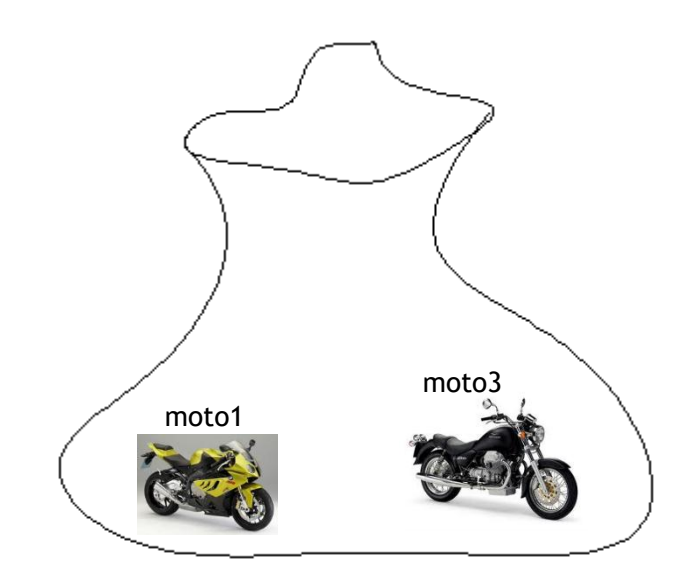

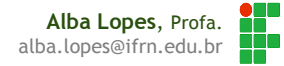

- motos.**add**(moto1)
- motos.**add**(moto3)
- motos.**add**(moto2)

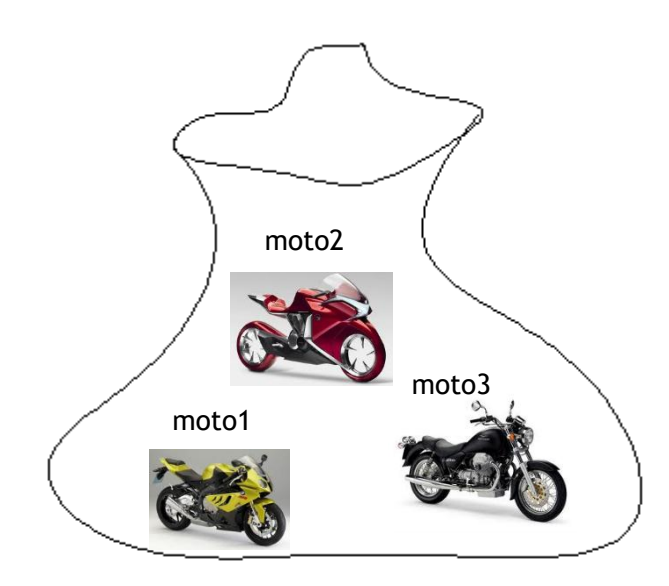

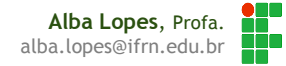

motos.**remove**(moto3)

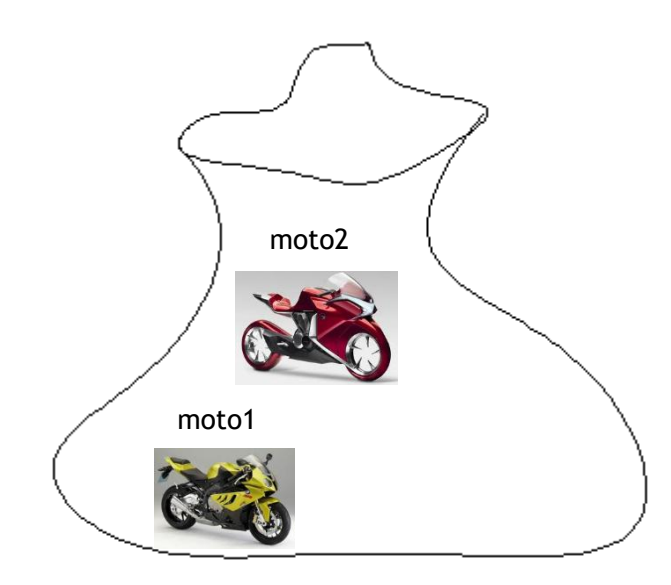

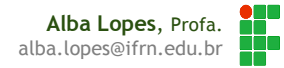

#### motos.**isEmpty**()

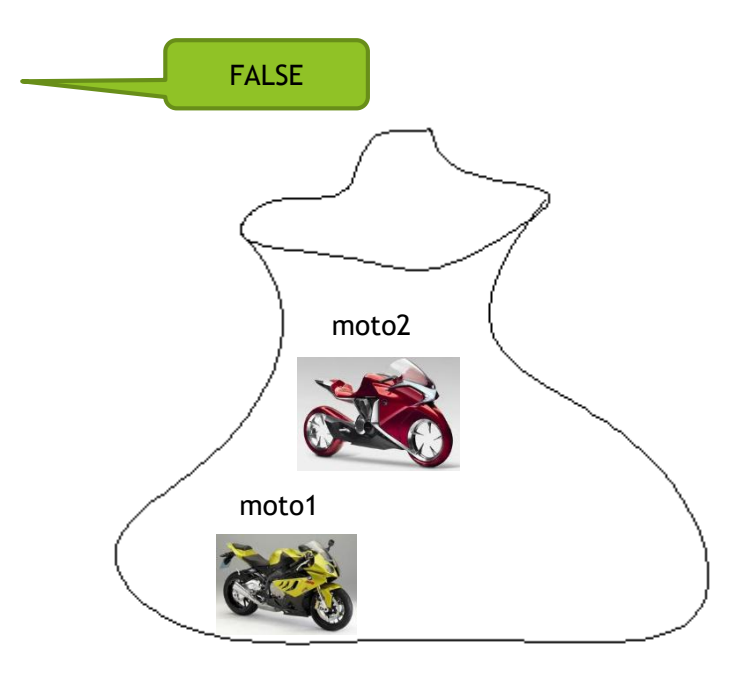

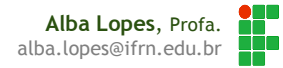

- Uma Collection ordenada (também chamada de sequencia
- **Pode conter elementos duplicados**
- Herda todos os métodos de Collection (size, isEmpty, add, remove, etc) e inclui
- **Representação:**

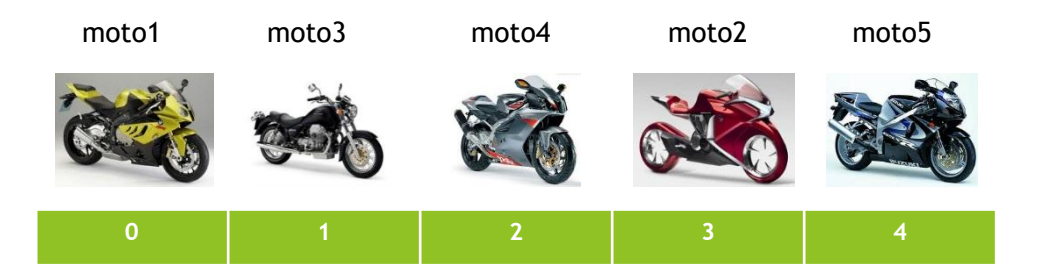

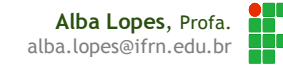

- Inclui métodos de acesso posicional
	- **get**(int indice) retorna elemento na posição indicada pelo parâmetro indice
	- **remove** (int indice) remove o elemento na posição indicada pelo índice e "fasta" os demais elementos para preencher a posição vazia
	- **add** (Objeto o) adiciona o objeto depois do último indice
- ▶ Os elementos começam no índice 0

### A lista começa vazia no índice 0

moto1 moto2 moto3

moto4

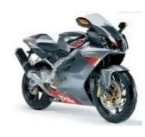

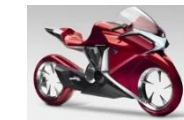

moto5

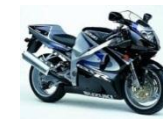

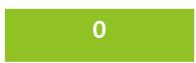

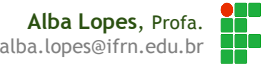

### List

### motos.**add**(moto3)

moto1

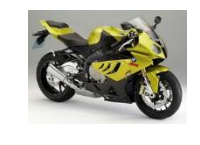

moto4

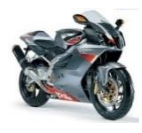

moto2

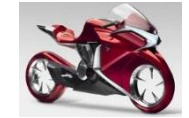

moto5

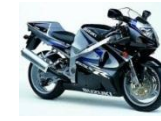

moto3

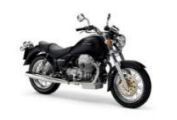

**0**

motos

H. **Alba Lopes**, Profa. alba.lopes@ifrn.edu.br

### List

 motos.**add**(moto3) motos.**add**(moto5)

moto1

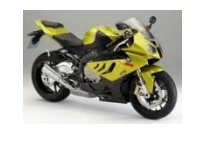

moto4

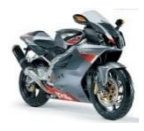

moto2

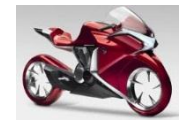

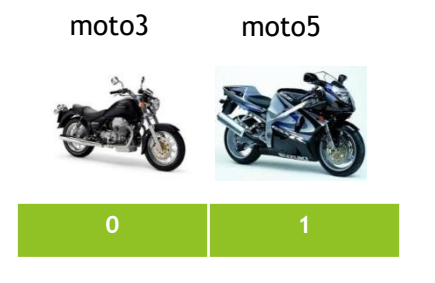

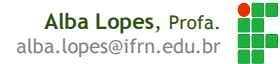

- motos.**add**(moto3)
- motos.**add**(moto5)
- motos.**add**(moto4)
- motos.**add**(moto1)
- motos.**add**(moto2)

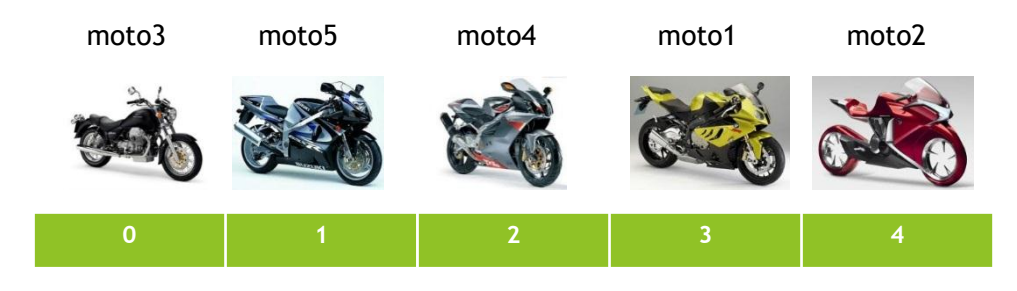

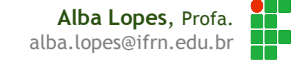

#### motos.**remove**(0)

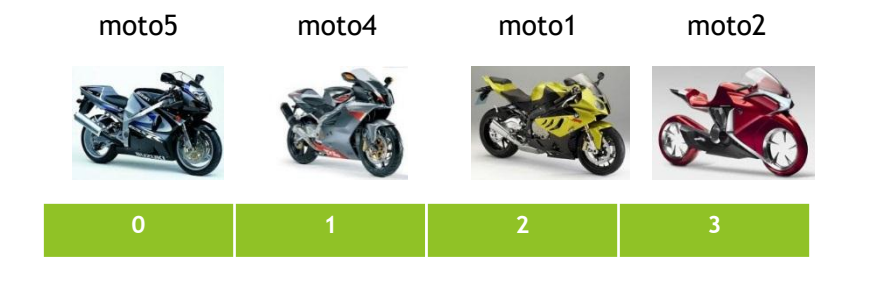

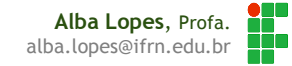

### motos.**size**()

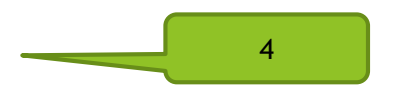

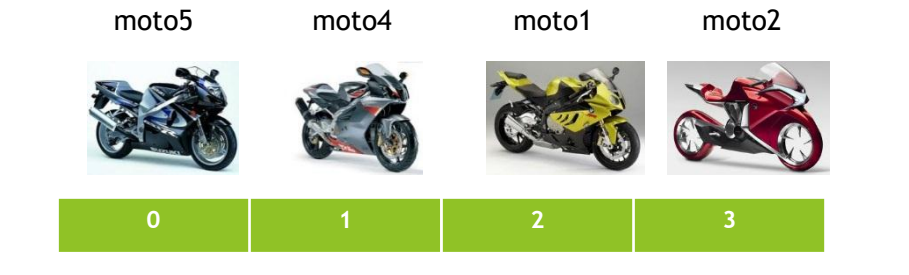

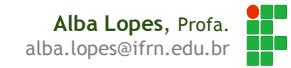

 Cada elemento tem o seu sucessor (menos o último) e o seu antecessor (menos o primeiro).

As operações mais importantes em listas são:

- Adicionar um objeto em qualquer lugar da lista;
- Remover um objeto de qualquer lugar da lista;
- Obter o elemento de qualquer lugar da lista;
- **Percorrer os elementos da lista;**
- ▶ Verificar se um elemento está na lista;
- ▶ Descobrir o índice de um elemento na lista;
- Obter o número de elementos da coleção.

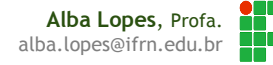

### Exemplo ArrayList

#### ▶ Crie a classe TestarLista

```
public class TesteLista {
    public static void main (String [] args) {
```
ArrayList <Motocicleta> motos = new ArrayList<Motocicleta>();

Motocicleta moto1 = new Motocicleta(); Motocicleta moto2 =  $new$  Motocicleta();

```
moto1.setMarca("Honda");
moto1.setModelo("Titan");
```

```
moto2.setMarca("Yamaha");
moto2.setModelo("2012");
```

```
motos.add(moto1);
motos.add(moto2);
```
-3

x

**Alba Lopes**, Profa. alba.lopes@ifrn.edu.br

 A utilidade de coleções é poder manter um conjunto de dados: adicionando novos valores, buscando valores, removendo valores.

- Construindo uma aplicação
	- Vamos construir uma aplicação que seja possível cadastrar motos e verificar as motos cadastradas.
- Altere a aplicação anterior, incluindo novos botões:

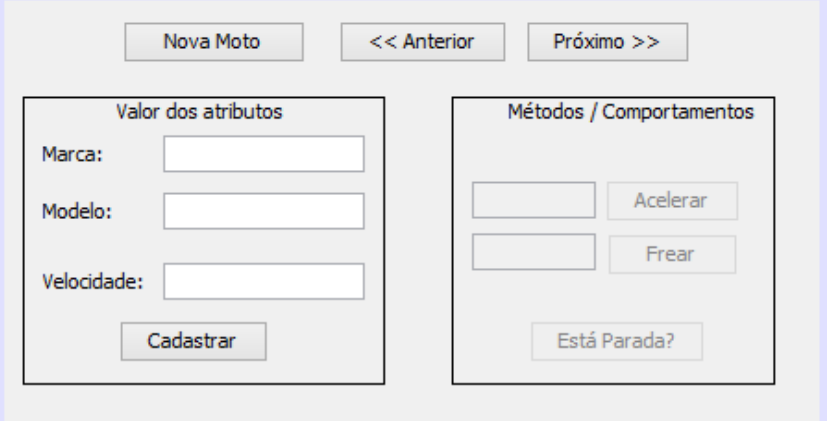

- Altere o código fonte da InterfaceMotocicleta para possuir agora uma coleção de objetos do tipo Motocicleta, ao invés de possuir apenas um objeto.
- Inicialize a coleção de objetos no construtor da classe:

```
public class InterfaceMotocicleta extends javax.swing.JFrame {
    ArrayList<Motocicleta> minhasMotos;
    7 * *
     * Creates new form InterfaceMotocicleta
     \star/public InterfaceMotocicleta() {
        initComponents();
        minhasMotos = new ArrayList <> ();
```
Modifique a interface para iniciar com todos os campos como desabilitados. Esses campos serão habilitados apenas quando o botão Nova Moto for pressionado:

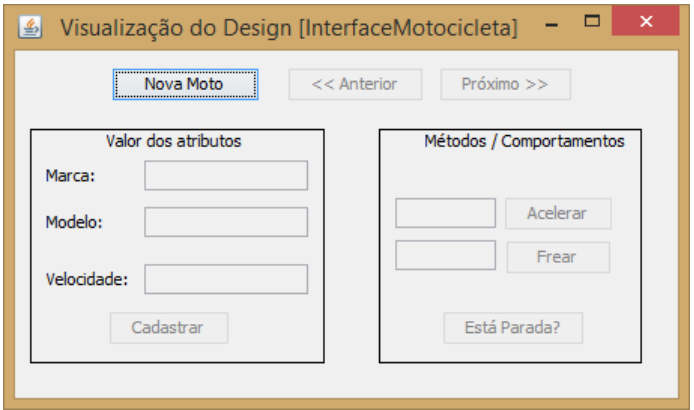

 Insira o código no botão Nova Moto para habilitar os campos dos atributos e desabilitar os campos dos comportamentos:

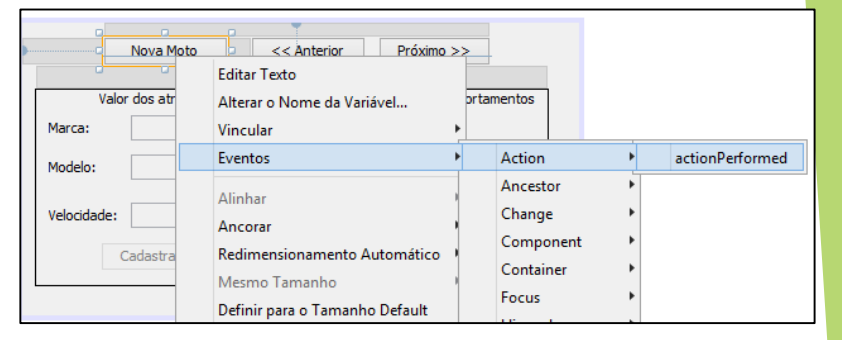

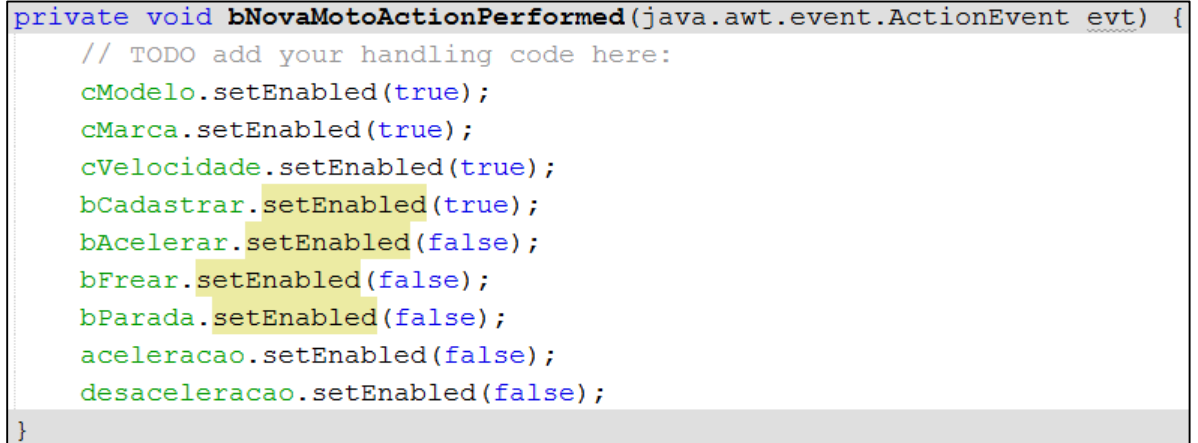

 Modifique o método actionPerformed do botão Cadastrar para criar um novo objeto do tipo Moto e inseri-lo na coleção:

```
private void bCadastrarActionPerformed(java.awt.event.ActionEvent evt)
    // TODO add your handling code here:
   Motocicleta moto = new Motocicleta();
   moto.setMarca(cMarca.getText());
   moto.setModelo(cMarca.getText());
    moto.setVelocidade(Integer.parseInt(cVelocidade.getText()));
    minhasMotos.add(moto);
    cMarca.setEnabled(false);
    cModelo.setEnabled(false);
    cVelocidade.setEnabled(false);
   hCadastrar setEnabled(false):
```
 Para poder identificar qual item da coleção está sendo acessado no momento e avançar entre os itens da coleção, crie uma identificação, como por exemplo, mantenha uma referência para o índice do item atual acessado:

public class InterfaceMotocicleta extends javax.swing.JFrame {

```
private ArrayList<Motocicleta> minhasMotos;
private int motoAtual;
+ +* Creates new form InterfaceMotocicleta
 \star/public InterfaceMotocicleta() {
    initComponents();
    minhasMotos = new ArravList\> ():
    \text{mot } \geq -1;
```
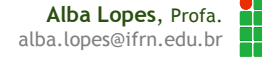

 Insira uma linha nos demais métodos para recuperar o item atual da coleção:

private void bAcelerarActionPerformed(java.awt.event.ActionEvent evt) {

// TODO add your handling code here:

Motocicleta  $moto = minhasMotos.get(motoAtual);$ 

moto.acelerar(Integer.parseInt(aceleracao.getText()));

cVelocidade.setText(String.valueOf(moto.getVelocidade()));

```
private void bFrearActionPerformed(java.awt.event.ActionEvent evt)
   Motocicleta moto = minhasMotos.get(motoAtual);
```
moto.frear(Integer.parseInt(desaceleracao.getText()));

cVelocidade.setText(String.valueOf(moto.getVelocidade()));

```
private void bParadaActionPerformed(java.awt.event.ActionEvent evt)
    // TODO add your handling code here:
    Motocicleta moto = minhasMotos.get(motoAtual);
    if (moto.estaParada()){
        JOptionPane.showMessageDialog(this, "A moto está parada!");
    }else{
        JOptionPane.showMessageDialog(this, "A moto não está parada!");
```
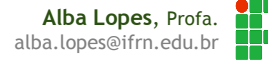

 Crie um método para habilitar os botões Próximo e Anterior de forma que seja possível navegar entre os itens da coleção. Esse método verifica o valor da variavel motoAtual e compara com o tamanho da coleção de forma a poder habilitar ou desabilita os botões Proximo e Anterior

```
private void habilitarProximoAnterior(){
    if ( (minhasMotos.size() > 0) } {
         if (motoAtual > 0){
             bAnterior.setEnabled(true);
         lelse{
             bAnterior.setEnabled(false);
         if ((\text{mot}{}&&&&&&&\text{min}{}&&&\text{mod}{}&\text{size} ()) {
             bProximo.setEnabled(true);
         }else{
             bProximo.setEnabled(false);
```
#### Chame o método de habilitarProximoAnterior no botão Cadastrar:

private void bCadastrarActionPerformed(java.awt.event.ActionEvent evt)

```
Motocicleta moto = new Motocicleta();
moto.setMarca(cMarca.getText());
moto.setModelo(cMarca.getText());
moto.setVelocidade(Integer.parseInt(cVelocidade.getText()));
minhasMotos.add(moto);
cMarca.setEnabled(false);
cModelo.setEnabled(false);
cVelocidade.setEnabled(false);
bCadastrar.setEnabled(false);
bAcelerar.setEnabled(true);
bFrear.setEnabled(true);
bParada.setEnabled(true);
aceleracao.setEnabled(true);
desaceleracao.setEnabled(true);
\text{mot } \text{O} = \text{min } \text{has } \text{Motos}. size()-1;
habilitarProximoAnterior();
```
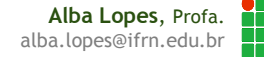

 Inclua ações nos botões Proximo e Anterior para recuperar os itens da coleção, bem como chame o método habilitarProximoAnterior para poder navegar nos itens da coleção:

```
private void bAnteriorActionPerformed(java.awt.event.ActionEvent evt) {
    motoAtual==1;Motocicleta moto = minhasMotos.get(motoAtual);cMarca.setText(moto.getMarca());
    cModelo.setText(moto.getModelo());
    cVelocidade.setText(String.valueOf(moto.getVelocidade()));
    habilitarProximoAnterior():
```

```
private void bProximoActionPerformed(java.awt.event.ActionEvent evt)
    motoAtual += 1;Motocicleta moto = minhasMotos.get(motoAtual);cMarca.setText(moto.getMarca());
    cModelo.setText(moto.getModelo());
    cVelocidade.setText(String.valueOf(moto.getVelocidade()));
    habilitarProximoAnterior();
```
**Alba Lopes**, Profa. alba.lopes@ifrn.edu.br

### **Teste a aplicação criada!**

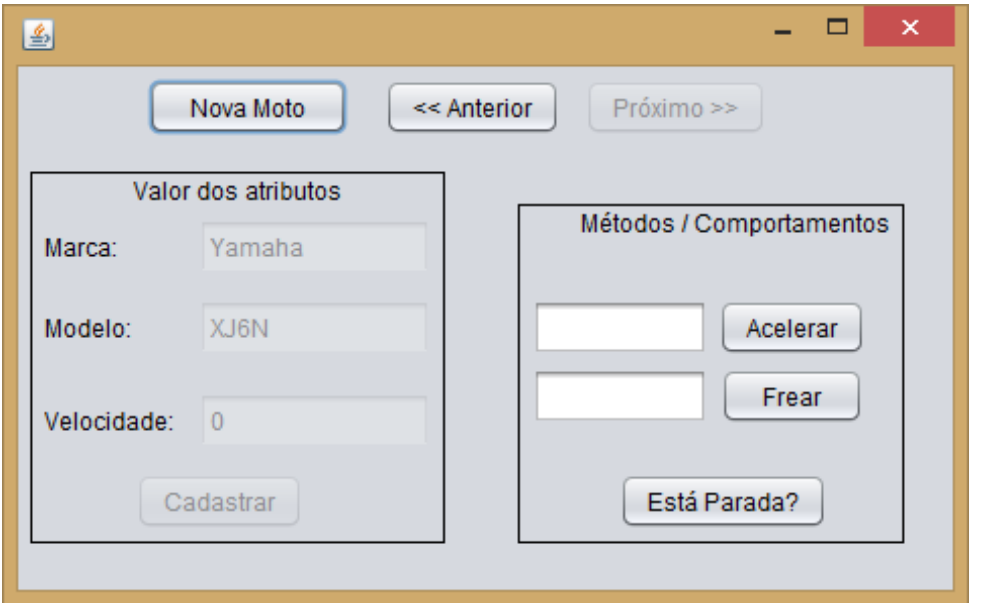

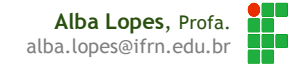

### Exercício

 Crie uma coleção de objetos do tipo ContaCorrente e altere a aplicação criada anteriormente de forma que seja possível navegar entre os itens da coleção:

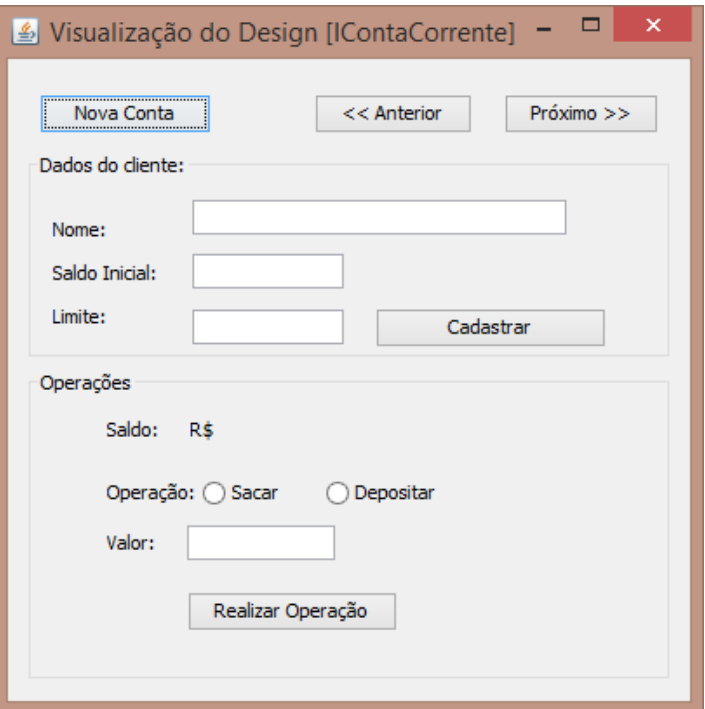